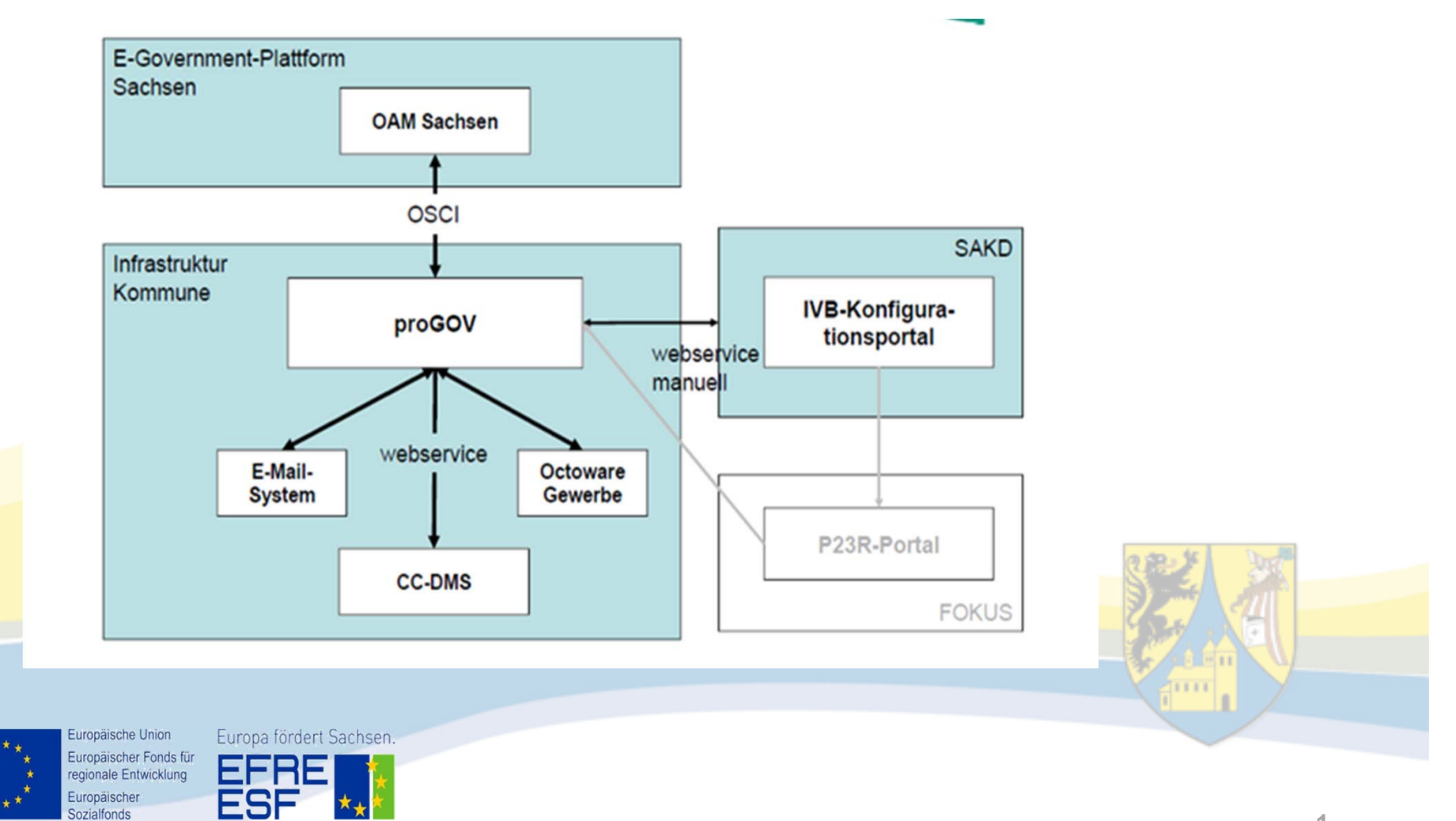

#### **Projektablauf in Borna**

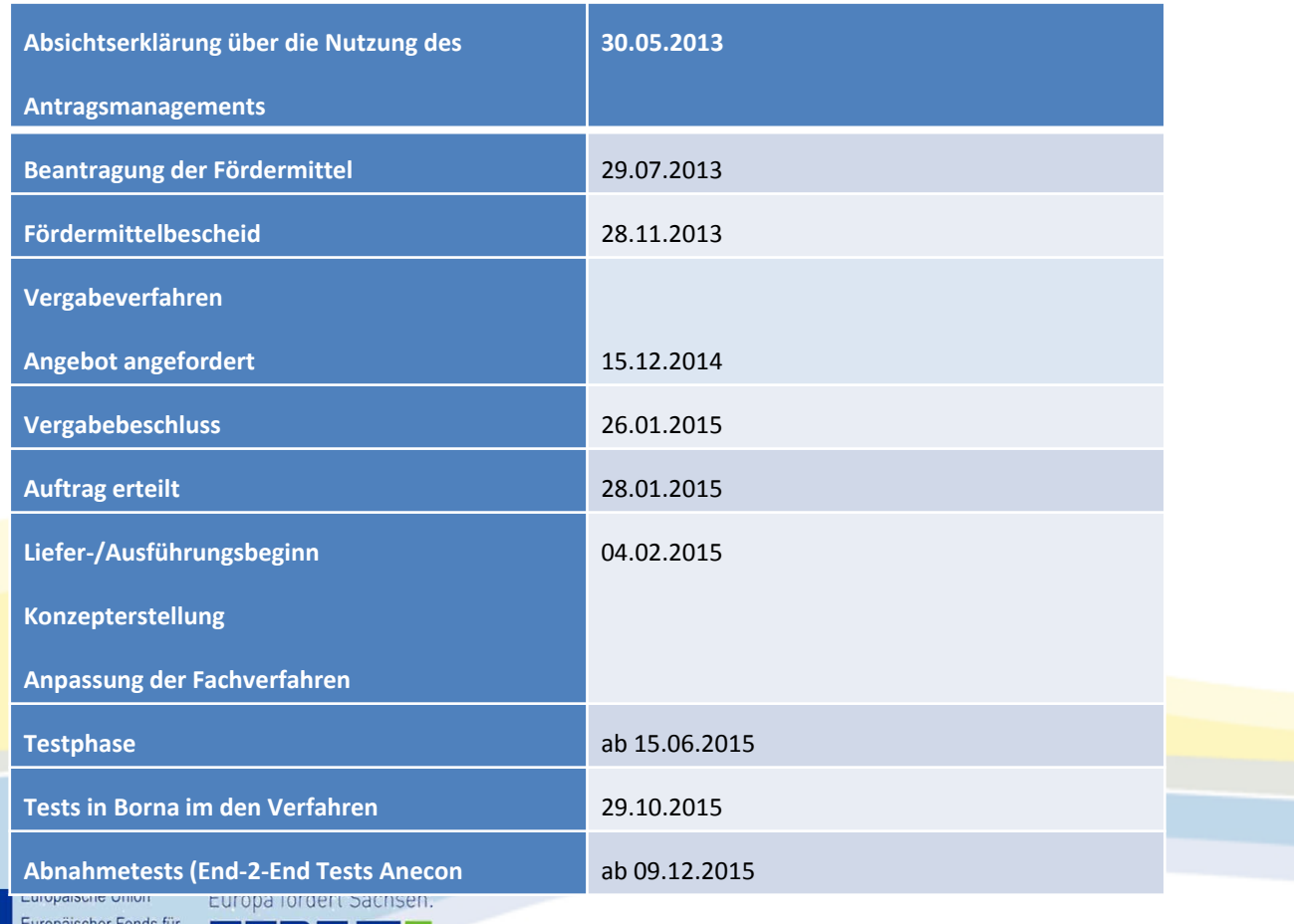

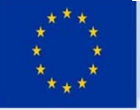

Sozialfonds

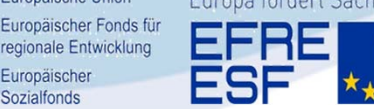

In Borna agierende Systeme:

- Progov als Middleware
- Gewerbefachverfahren Octoware®‐Gewerbe
- **CCDMS (Dokumentenmanagementsystem)**

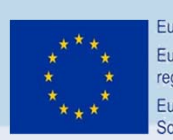

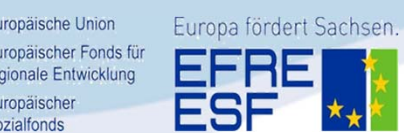

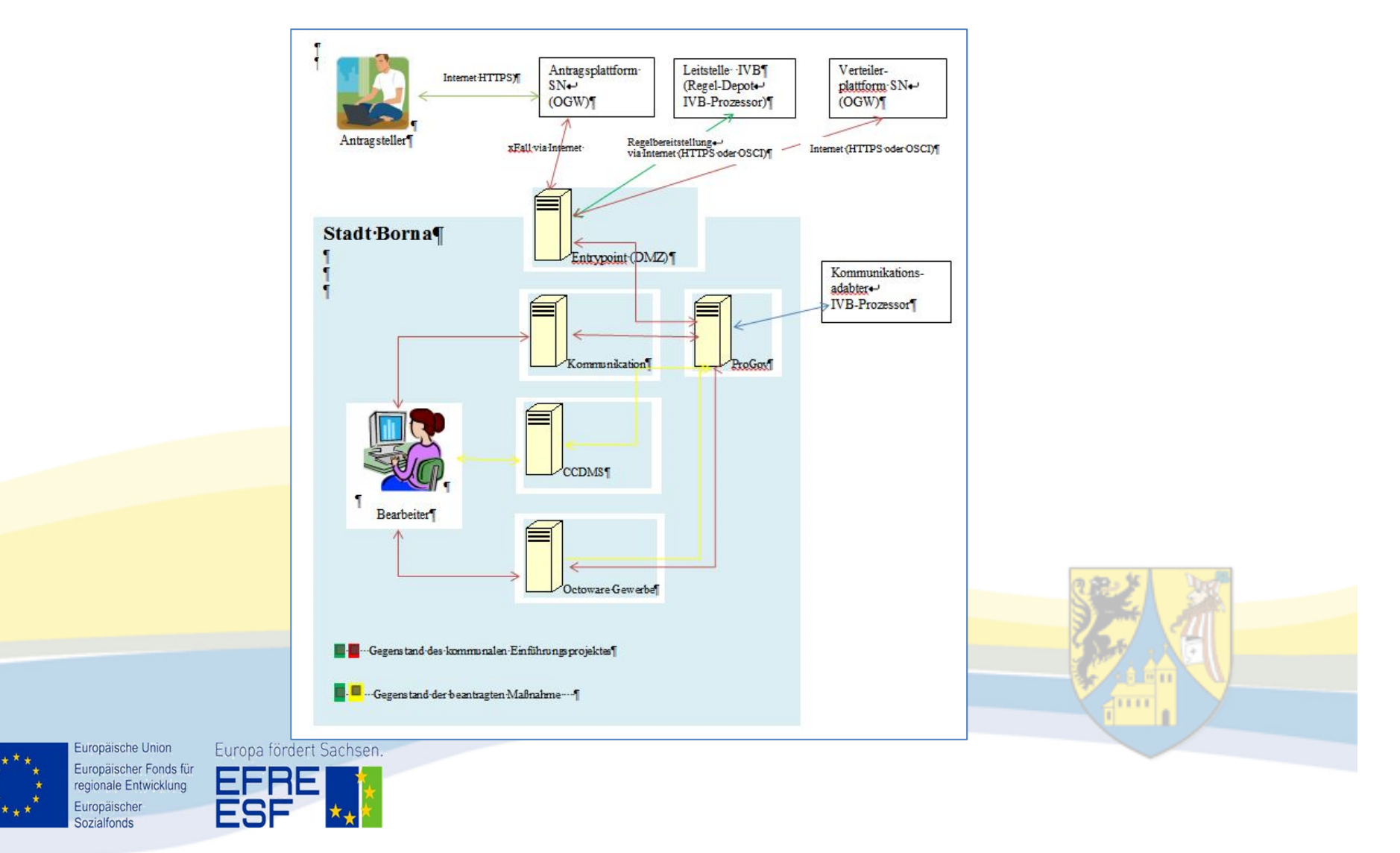

- •Antragseingang (Info per mail)
- • Übernahme ins FachverfahrenOctoware®‐Gewerbe
- Evtl. Nachforderungen/Anfragen
- $\bullet$  "Bescheiderstellung"
- •Übermittlung "Gewerbeanzeige" Gebührenbescheid an Antragsteller <mark>über die Antragspla</mark>ttform
- Akten/Dokumentablage an CCDMS

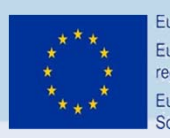

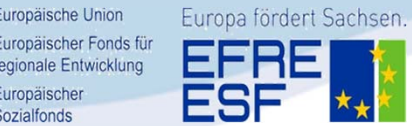

Postfach "Gewerbe" agiert im Hintergrund, das Fachverfahren greift auf dieses zu.

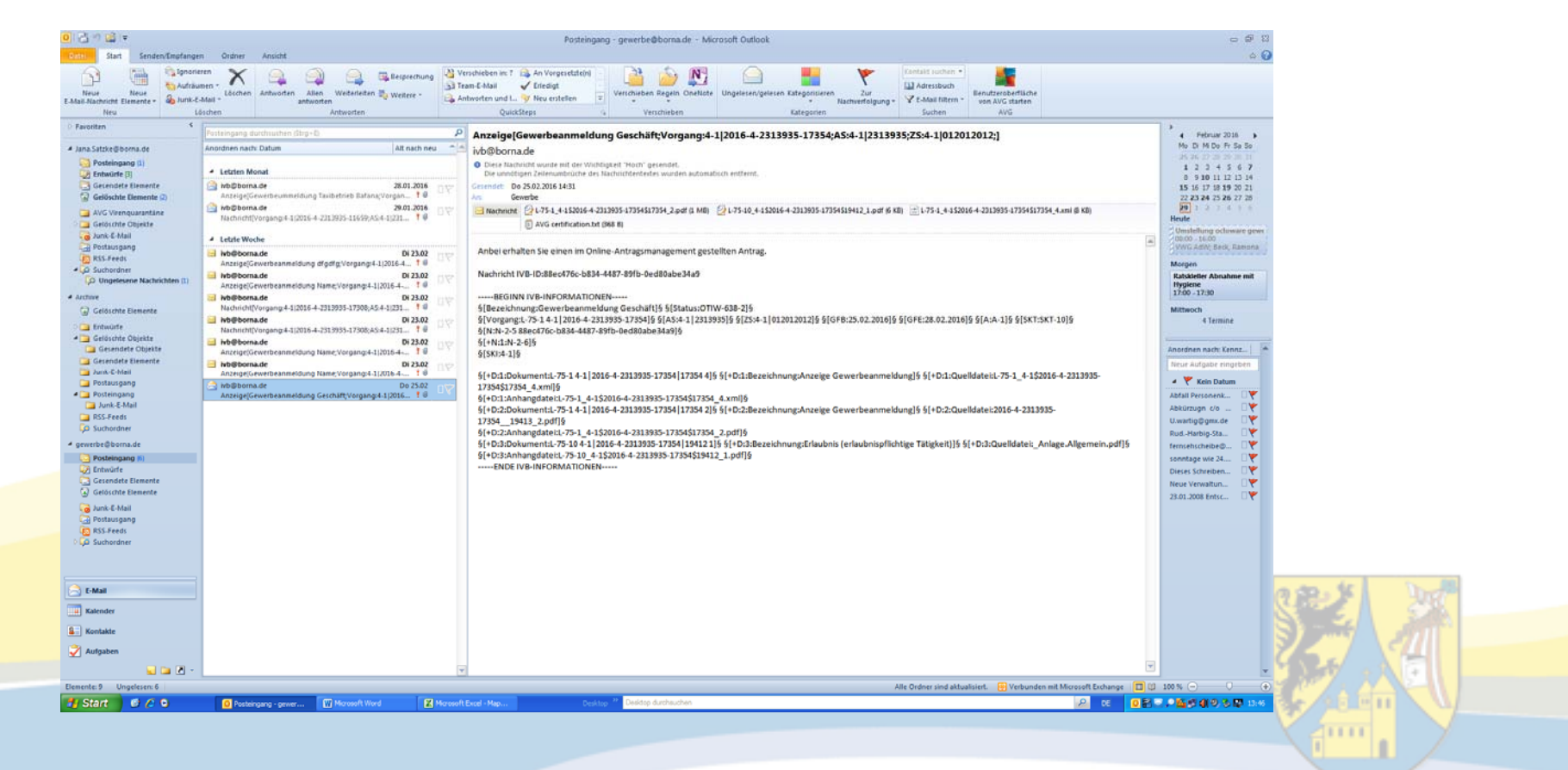

Europäische Union regionale Entwicklung Europäischer Sozialfonds

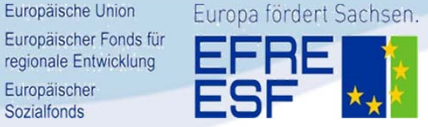

Sozialfonds

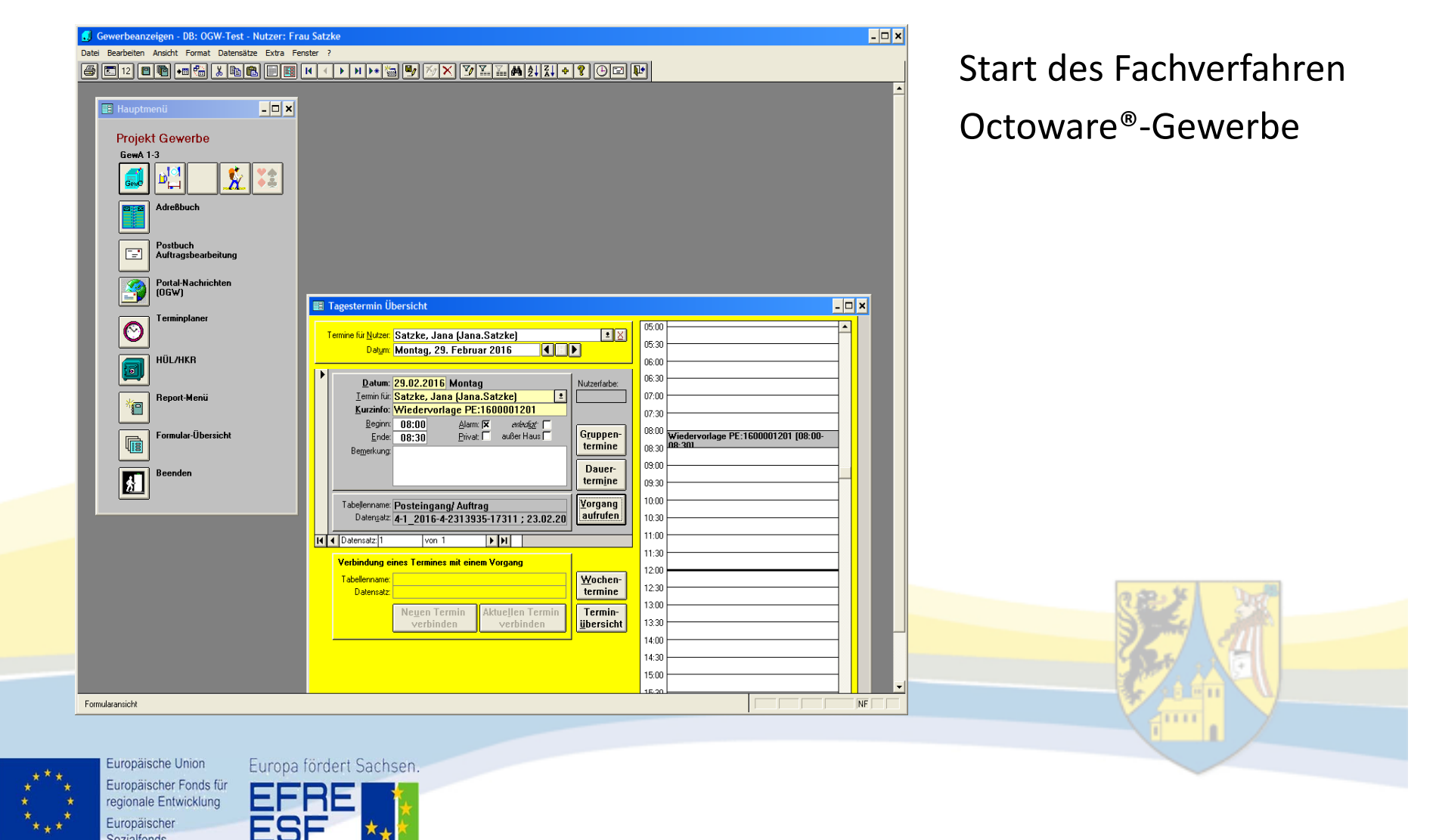

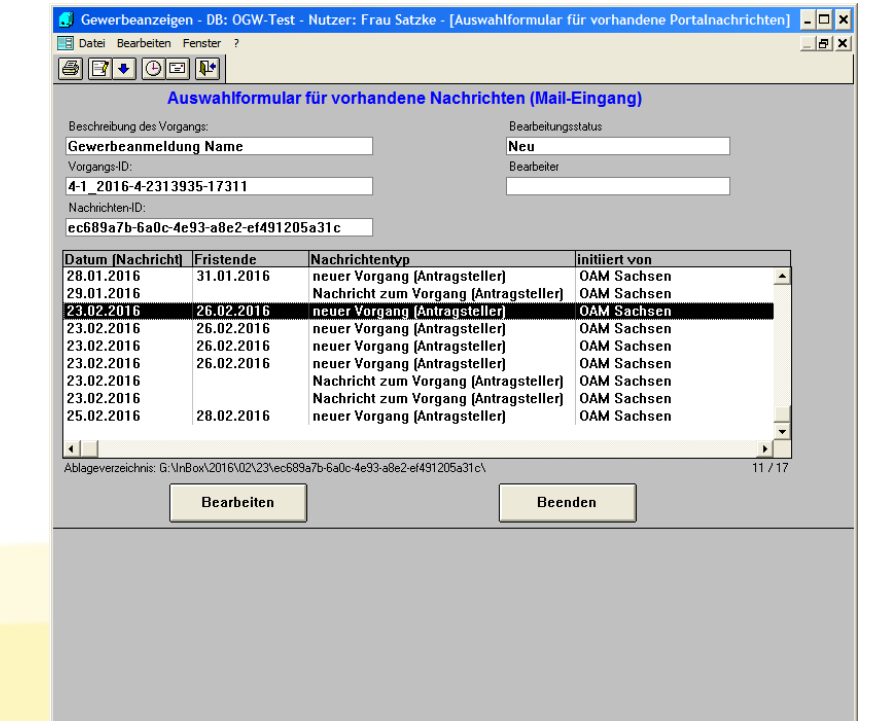

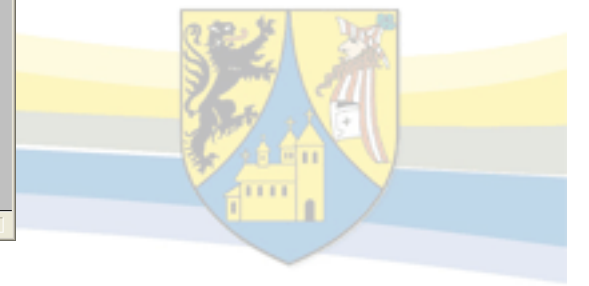

 $N =$ 

<u>ta pada sa</u>

Europaische Union Europäischer Fonds für regionale Entwicklung Europäischer **Sozialfonds** 

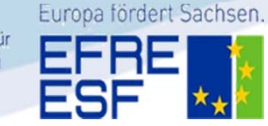

Formularansicht

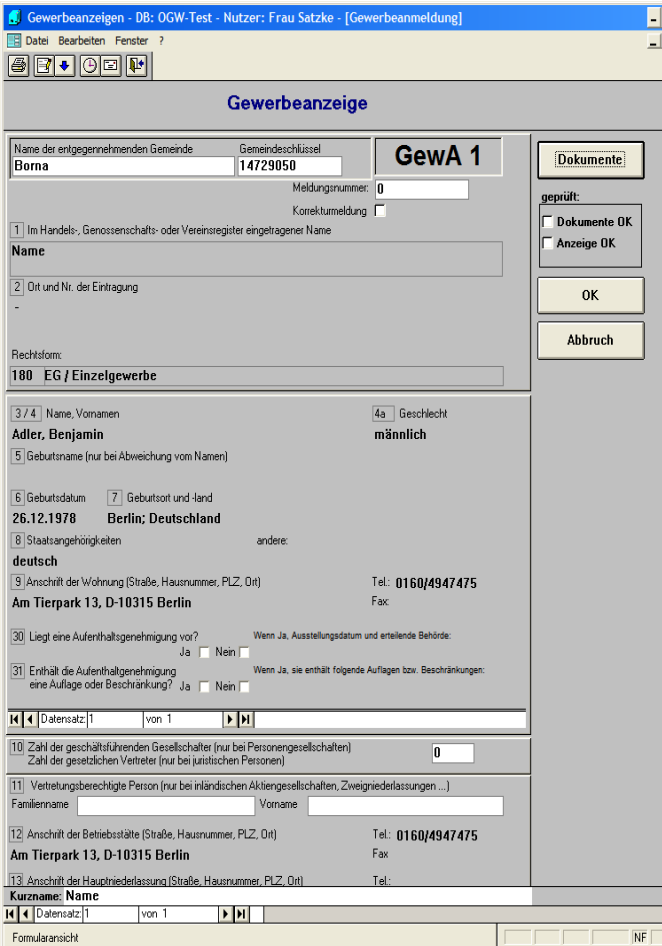

Sozialfonds

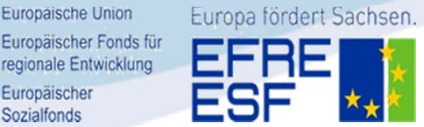

Anzeige geöffnet Eintragungen prüfen

Durch Klick auf Dokumente, Erfolgt eine Vorschau

Wenn alle Angeben vollständig sind und die erforderliche Dokumente vorliegen, dann bei geprüft Formularfelder markieren (Dokument und Anzeige)

<mark>dan</mark>n auf ok Dies bewirkt den Eintrag der Daten ins Fachverfahren

Vorschau auf der Gewerbeanzeige

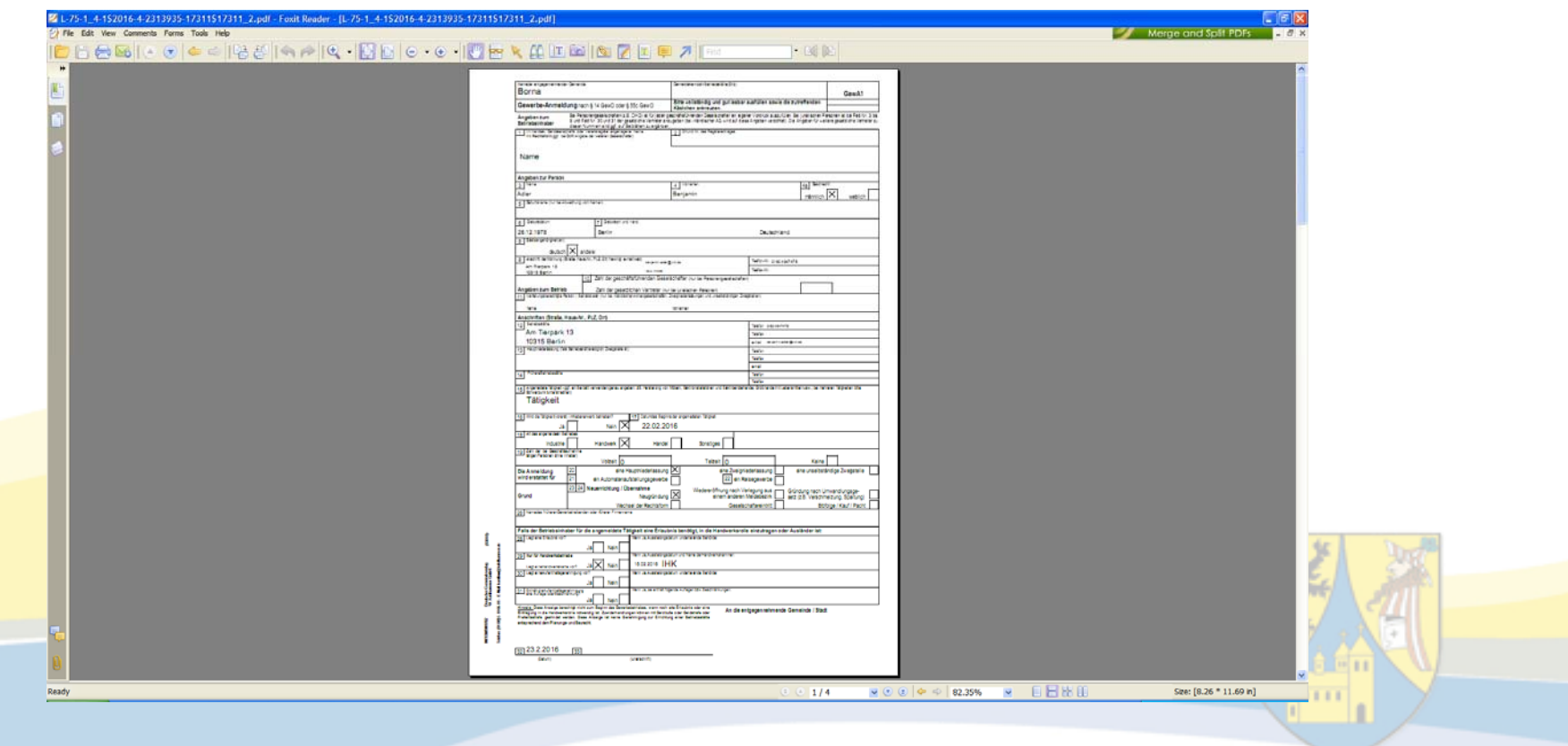

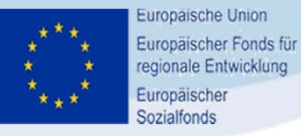

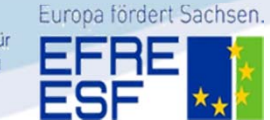

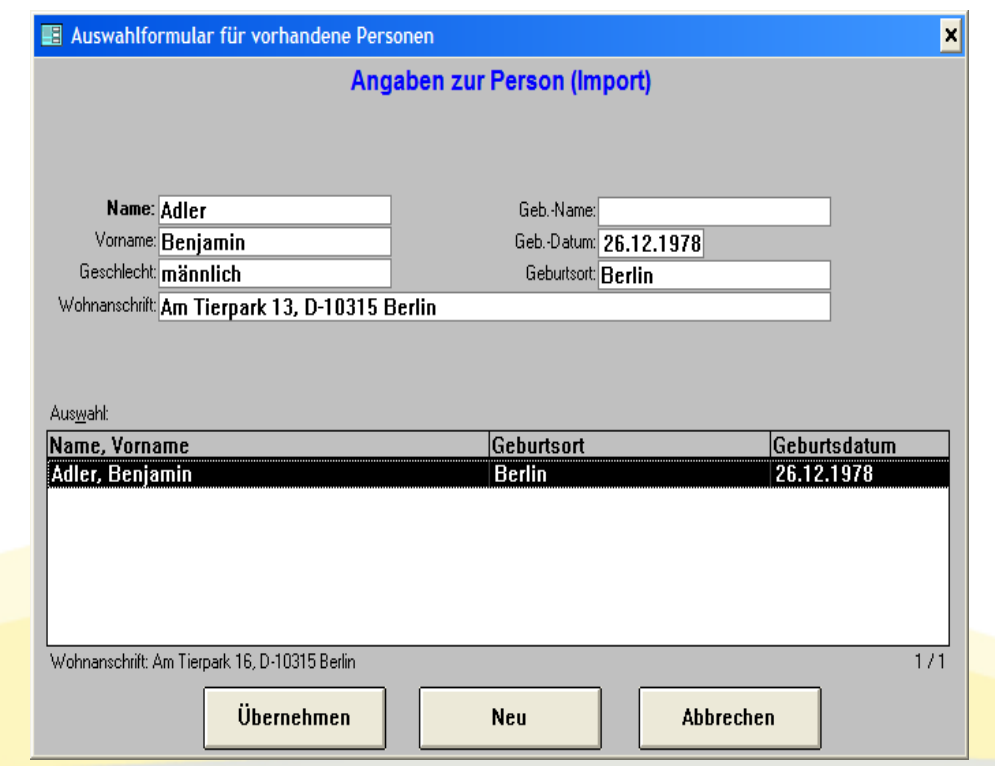

Vorschau auf Datenbank In diesem fall ist die Person schon vorhanden, Die Angaben werden übernommen, Ansonsten wird die Person neu angelegt (neu)

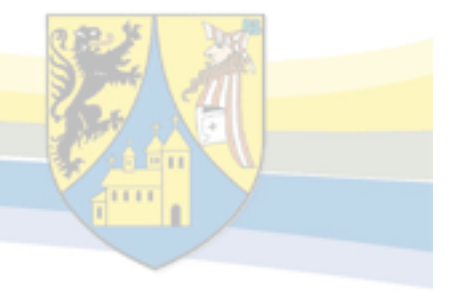

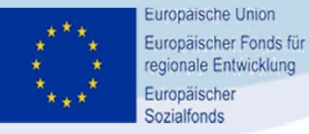

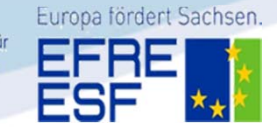

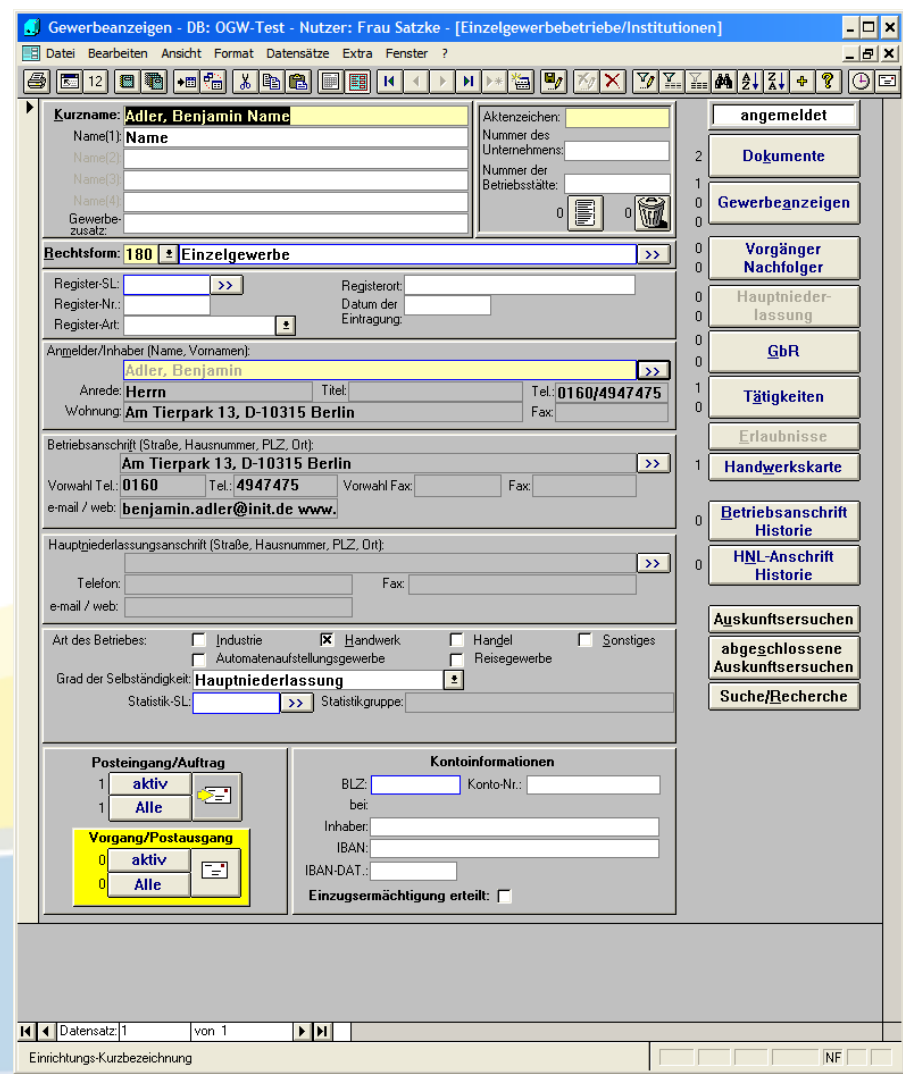

Im Gewerbefachverfahren: Sichtbar sind alle Eintragungen, Dokumente sind vorhanden (2)

Klick auf Gewerbeanzeige

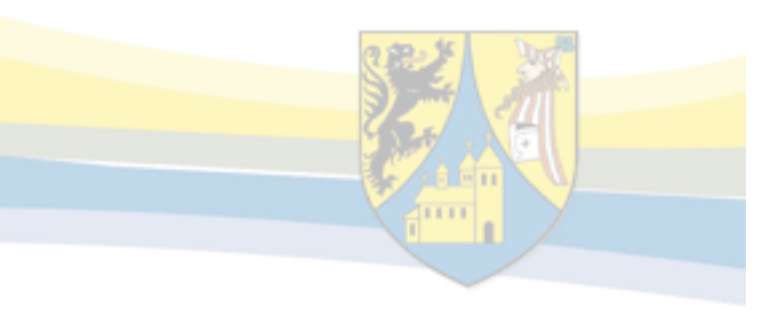

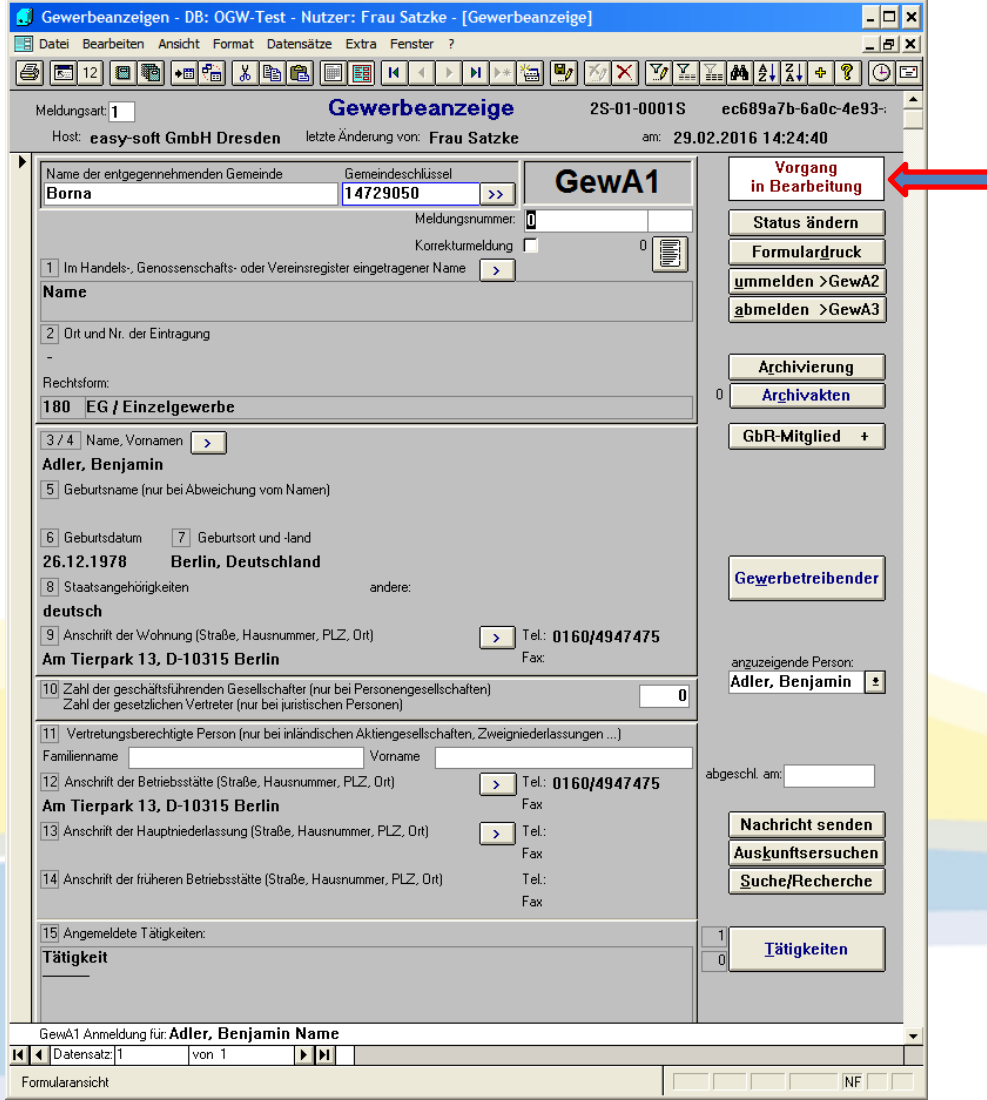

- $\bullet$  Hier ist sichtbar, dass der Vorgang noch in Bearbeitung ist.
- • Über Formulardruck – Anzeige an Antragsteller –pdf‐ Dokument ablegen (Vorbereitung für DMS)
- •• Status ändern

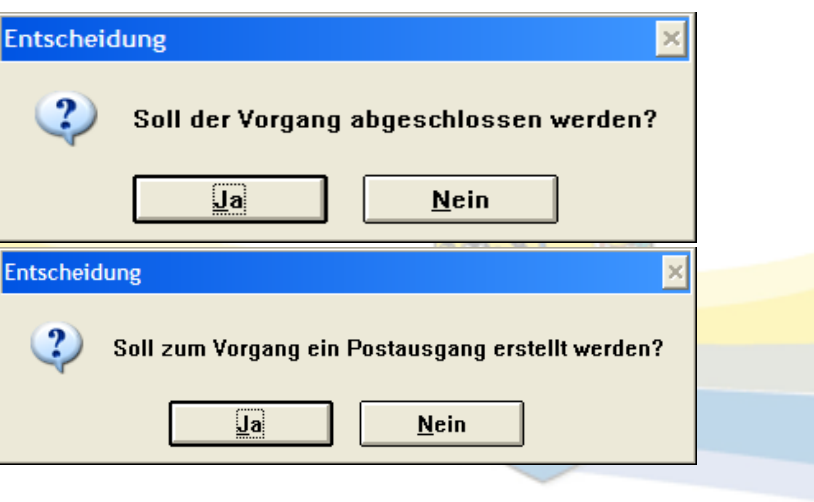

Postausgang des Fachverfahren an Absender Über die Middleware Procilon (im Hintergrund)

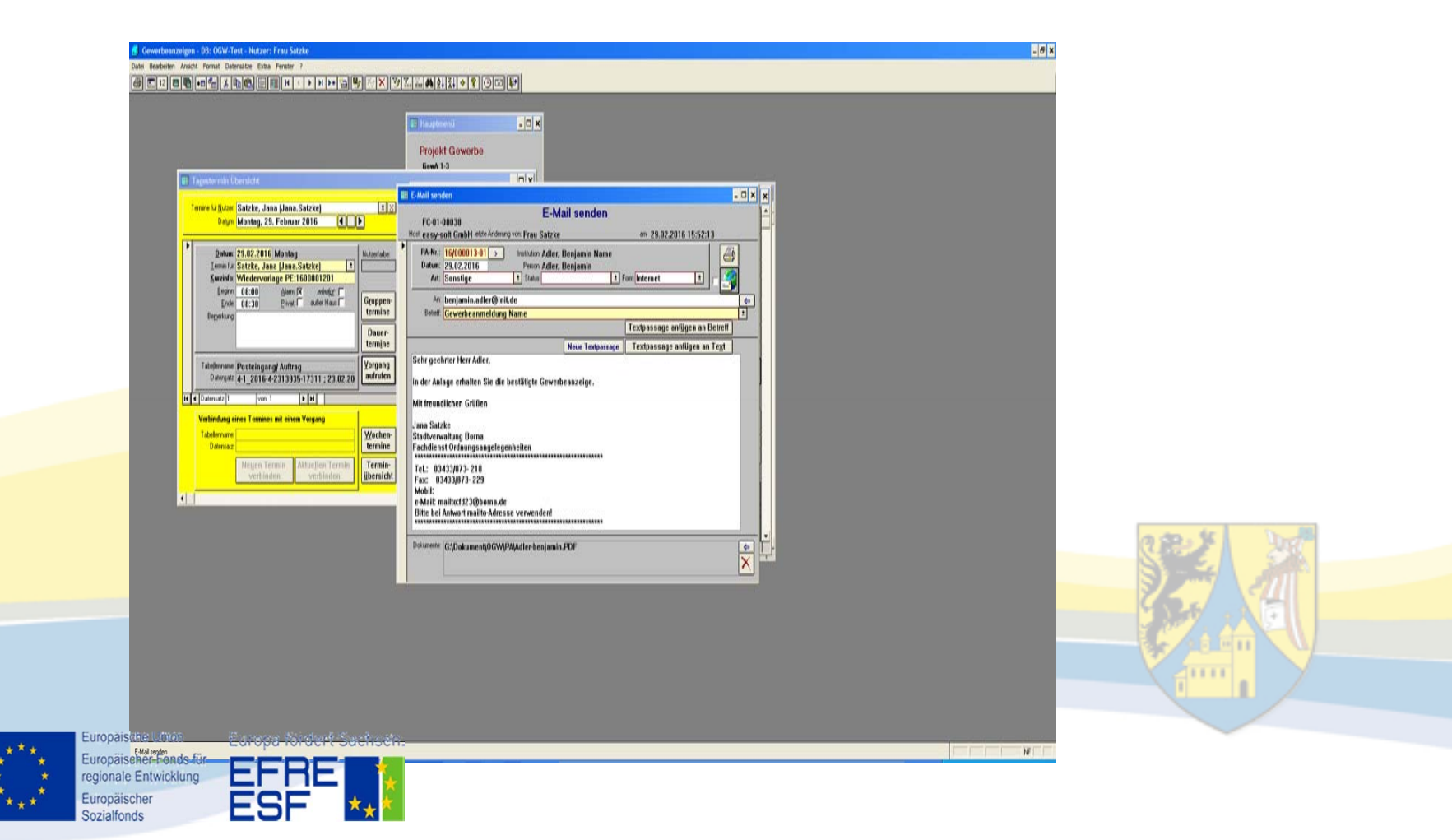

Der Antragsteller wird per mail benachrichtigt, dass im Antragsportal Nachrichten eingegangen sind.

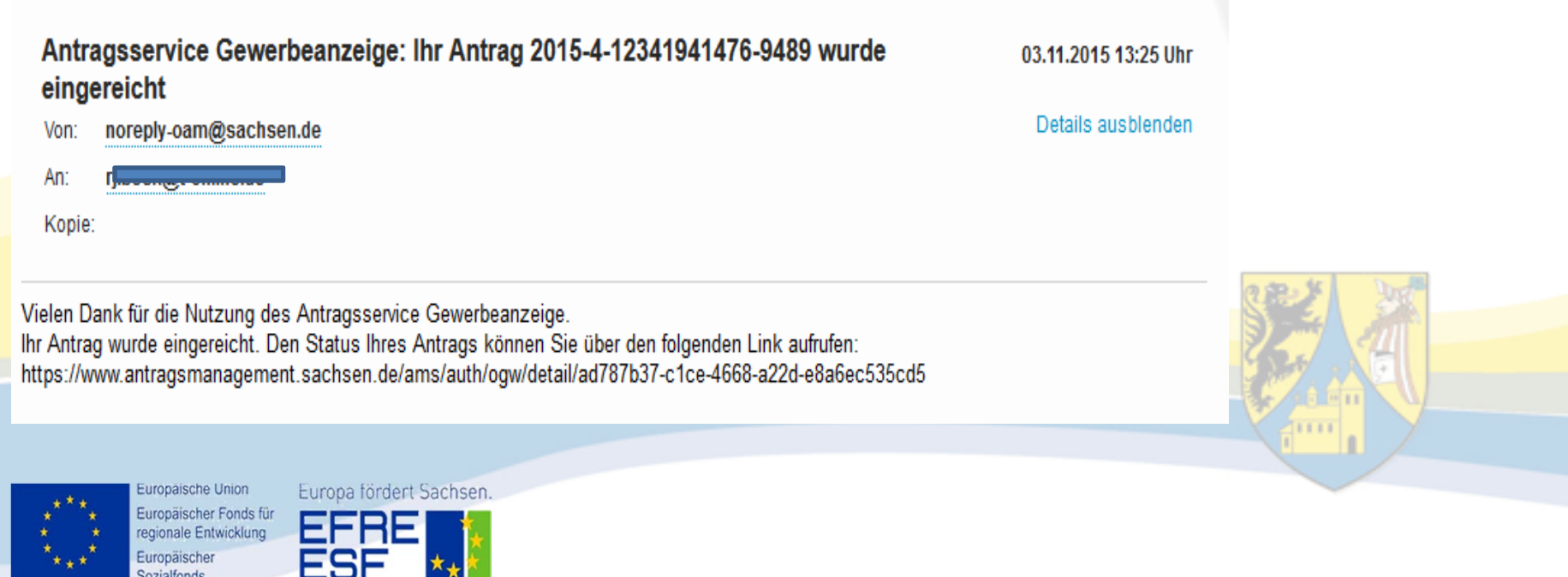

Übergabe der Dokumente aus dem Fachverfahren an das CCDMS

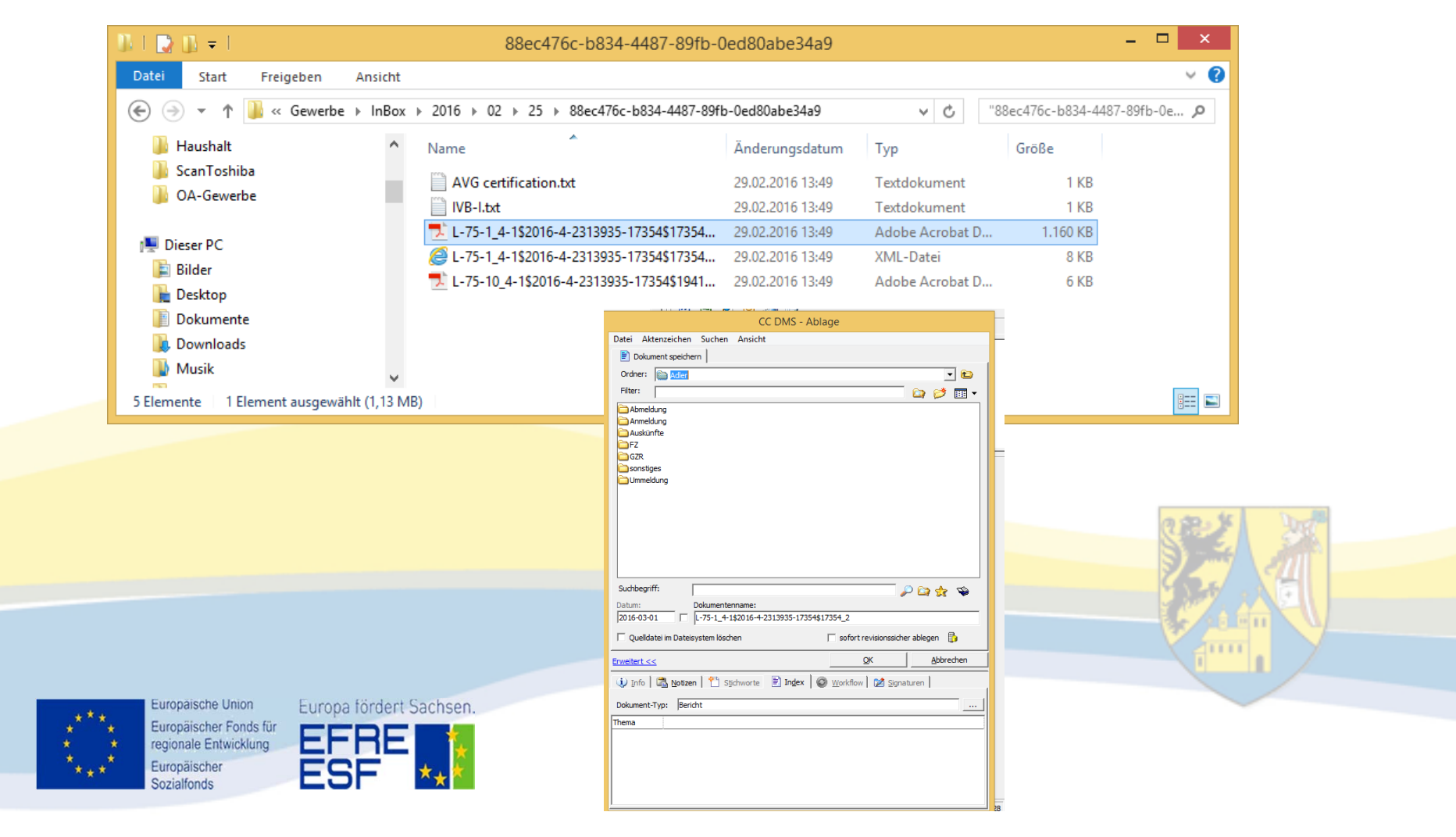

#### Vielen Dank für Ihre Aufmerksamkeit

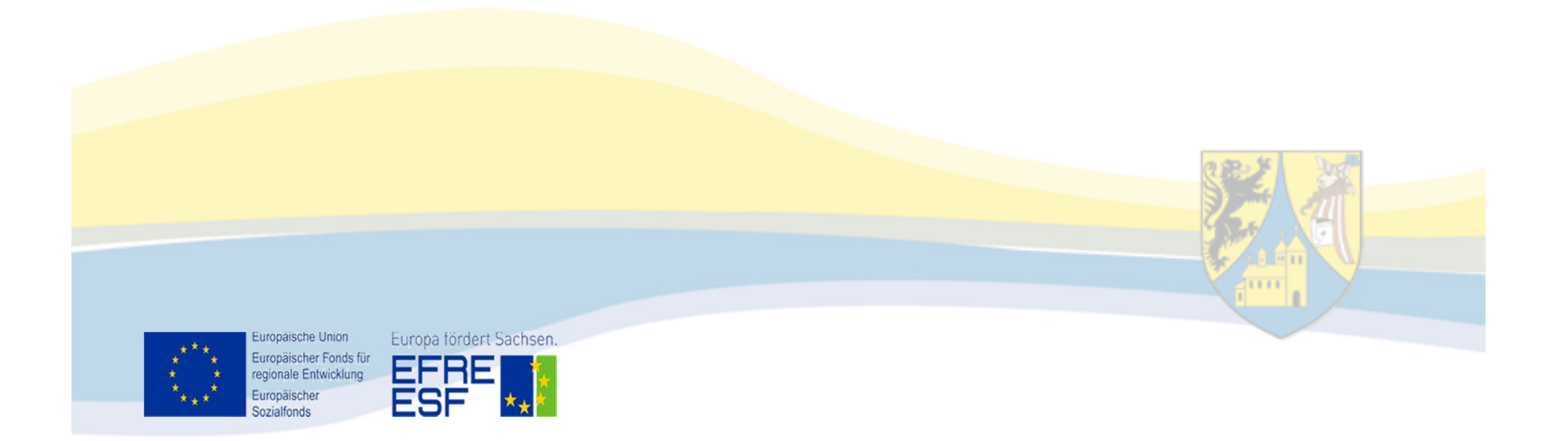